## caf.fr **PRENDRE UN RENDEZ-VOUS**  EN LIGNE

## **Pourquoi prendre un rendez-vous personnalisé ?**

Le rendez-vous personnalisé est un temps d'échange privilégié avec un conseiller de la Caf pour aborder les différentes questions concernant votre situation.

Il vous permettra de :

- Faire le point sur les différentes démarches à effectuer, •
- Vous informer sur vos droits, •
- En savoir plus sur les services disponibles près de chez vous. •

## **Comment prendre rendez-vous sur caf.fr ?**

Sur la page d'accueil du site www.caf.fr, espace Ma Caf, renseignez votre **code postal** pour accéder aux **pages locales de votre Caf**. **1**

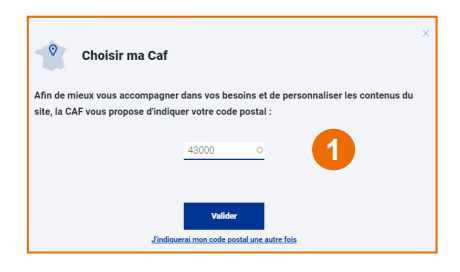

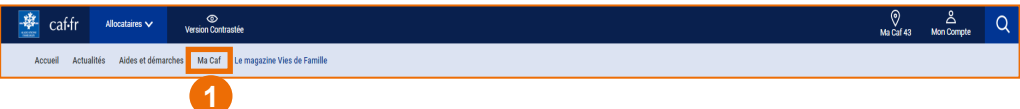

**2** Dans le menu situé en bas de page, cliquez sur «**Prendre un rendez-vous**»

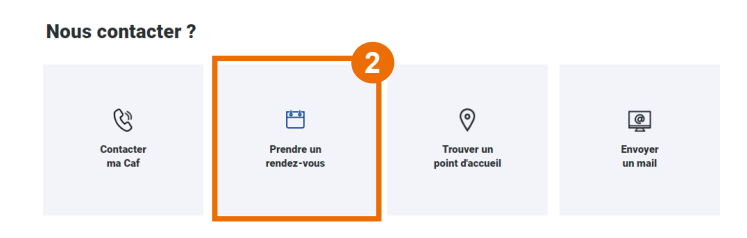

**3** Choisissez le **motif du rendez-vous** parmi la liste des motifs proposés et cliquez sur le motif de votre choix.

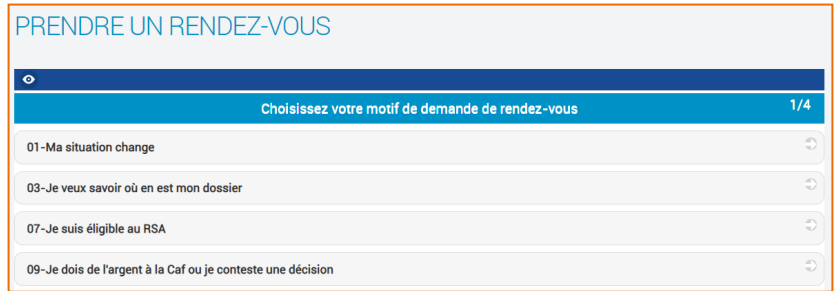

**4** Choisissez le **mode de contact** (sur site ou par téléphone) puis la date et l'heure.

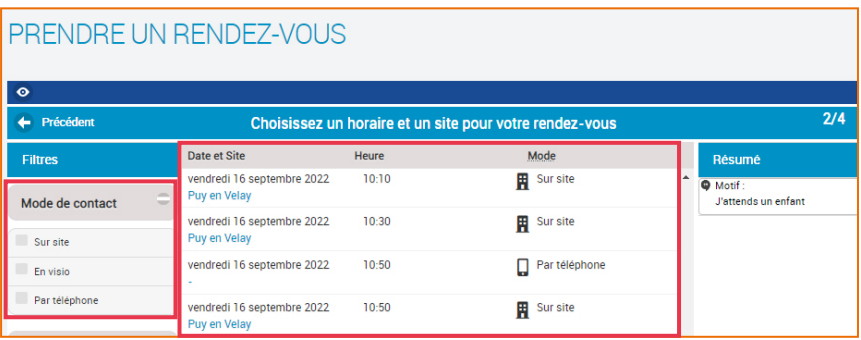

**5** Saisissez **vos coordonnées** et cliquez sur «**Validez mon rendez-vous**». Le rendezvous est alors confirmé via un **code confidentiel**. Ce code permet de modifier ou d'annuler le rendez-vous.

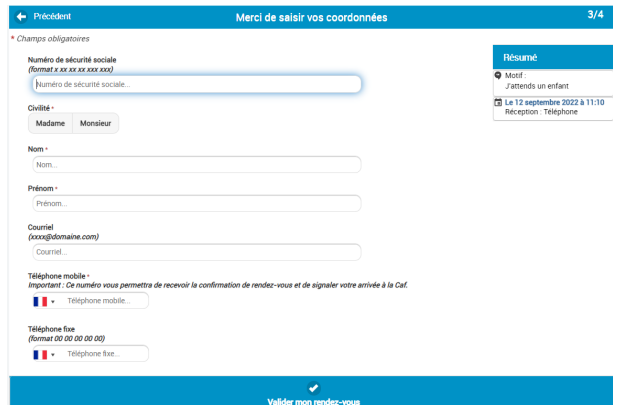

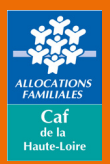

**Caf de la Haute-Loire** 10 avenue André Soulier - CS 50322 43009 LE PUY-EN-VELAY Cedex Tél: 3230 > Service gratuit